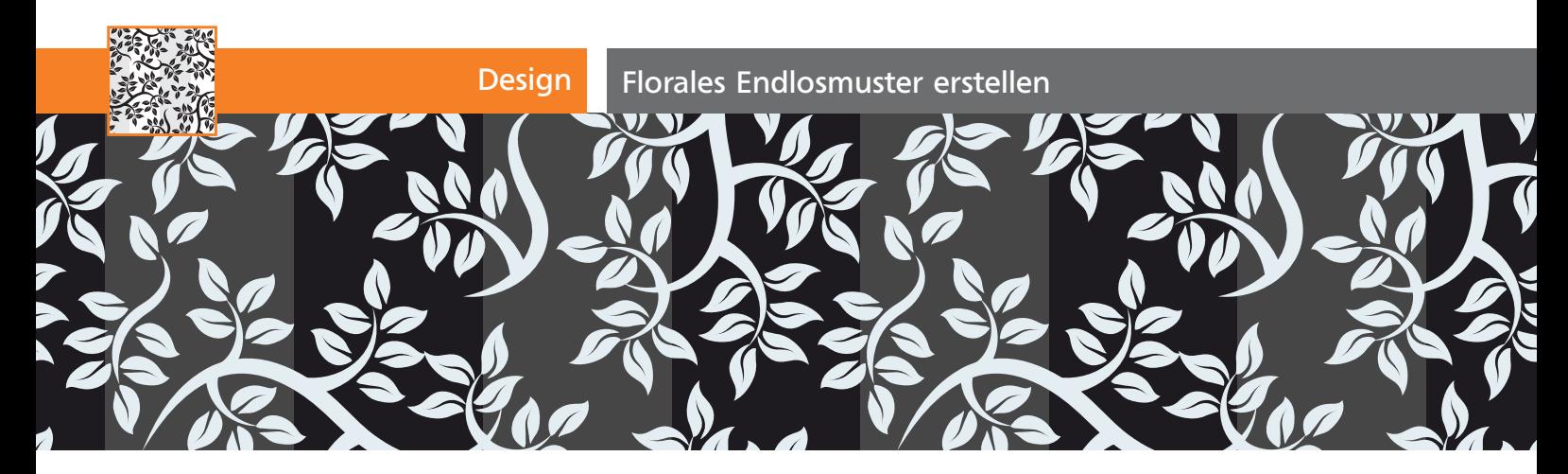

## Florales Endlosmuster erstellen

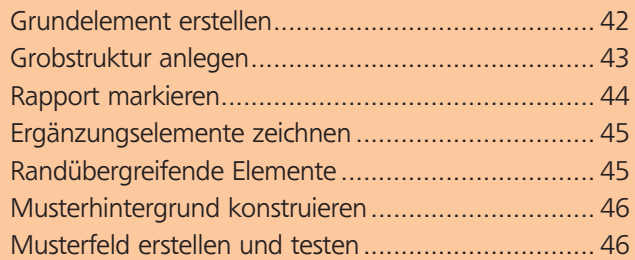

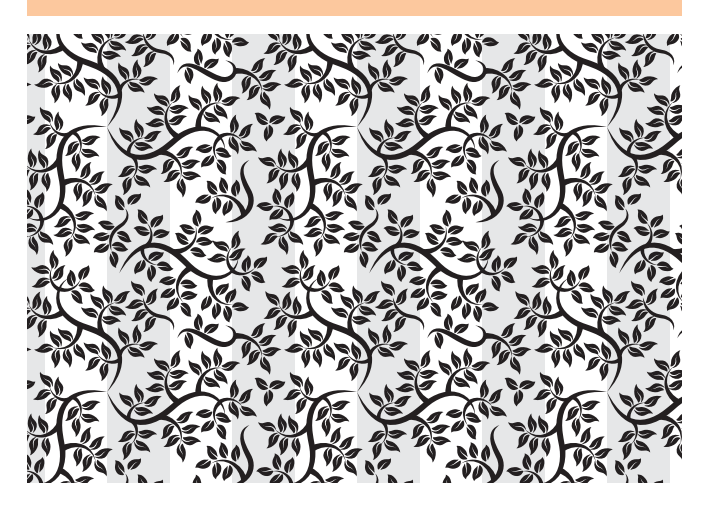

## Grundelement erstellen

**1** Um Musterrapporte zu entwerfen, sollten Sie sich zunächst ansehen, wie Muster funktionieren. Mustergrundformen sind wie identische Fliesen, die nebenund untereinander gelegt werden. Sie können nur in horizontalen bzw. senkrechten Reihen und Spalten aneinandergefügt werden, ein Versatz ist nicht möglich  $\mathbf 1$ .

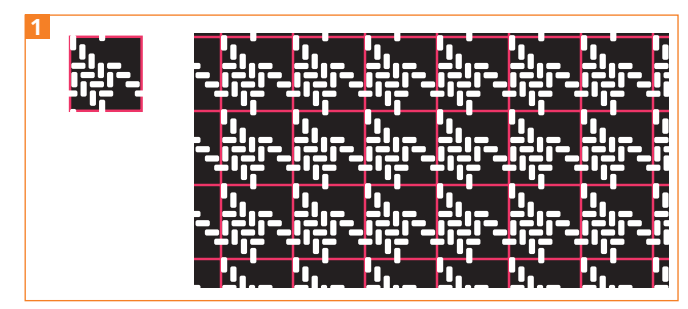

Mustergrundform (links) und Anwendung auf Fläche. Der rote Rand dient nur zur Veranschaulichung des Prinzips.

## CD-ROM

Öffnen Sie Aktuell/Muster/Foliage-Pinsel.ai, Muster-Aufbau.ai.

**2** Dieses Muster besitzt ein dominantes Grundelement, welches seine Struktur bestimmt 2

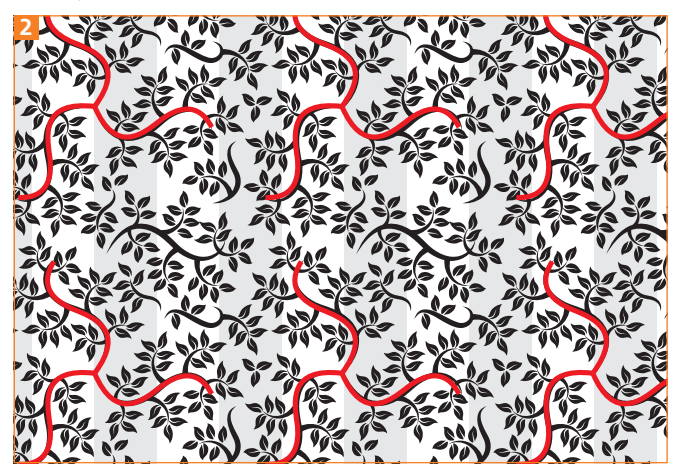

Das Grundelement der Ranke bestimmt den Rhythmus des Musters. Ihre gebogene Form und der 120°-Winkel brechen jedoch die starre Rechtwinkligkeit des Rapports auf.

**3** Die Ranke konstruieren Sie mithilfe von Bildpinseln. Zeichnen Sie mit dem Zeichenstift-Werkzeug eine S-Kurve und weisen dieser den Bildpinsel »LIN-SE« zu. Doppelklicken Sie auf den Button OPTIONEN FÜR AUSGEWÄHLTES OBJEKT **E** am unteren Rand des Pinsel-Bedienfelds. Reduzieren Sie die Konturstärke <sup>3</sup> .

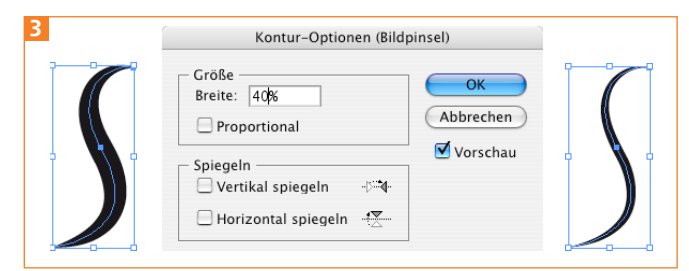

Ändern der Breite des Bildpinsels in den KONTUR-OPTIONEN

**1** Dann konstruieren Sie mit dem Zeichenstift-Werkzeug  $\boxed{\mathbf{A}}$  eine Kurve für einen der Zweige. Diesem weisen Sie den Pinsel »DREIECK RECHTS« bzw. »DREIECK